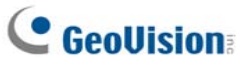

### **GV-600B, GV-650B, GV-800B**

There are two types of GV-600B / GV-650B / GV-800B Card: PCI and PCI-E. Both types of the GV-600B / GV-650B / GV-800B Card provide up to 16 video channels and 4 audio channels. The GV-600B, GV-650B and GV-800B Cards have the same appearances and similar system requirements so that we introduce the three cards together in this installation guide. However, you may choose among the three according to your need for recording rate.

### **Minimum System Requirements**

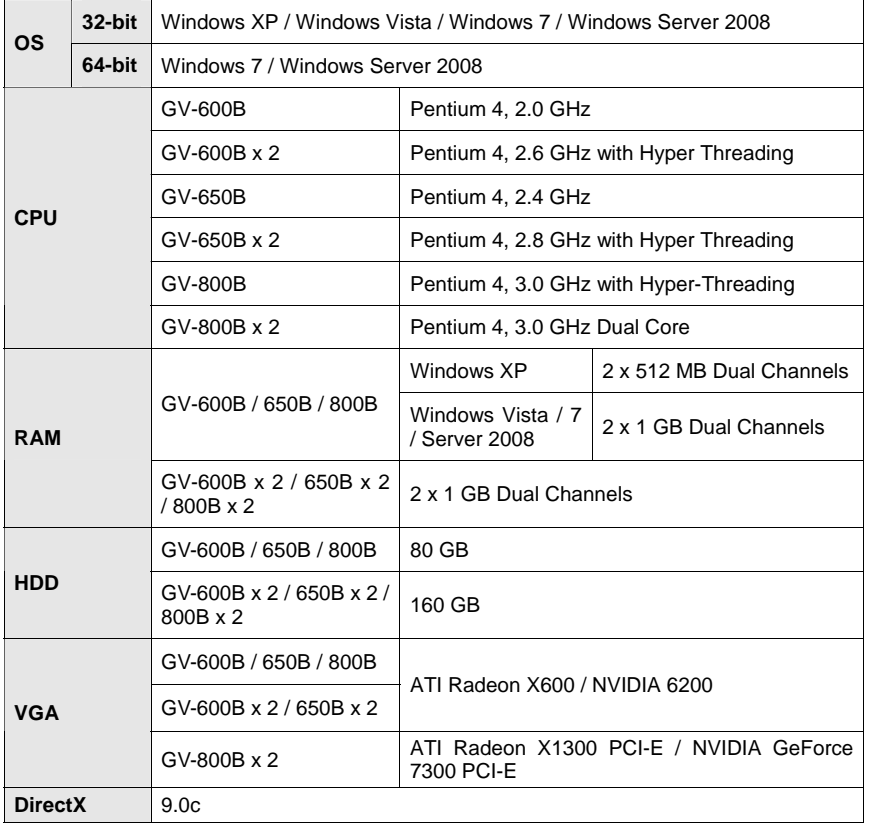

### **Packing List**

- **1.** GV-600B, GV-650B or GV-800B Card x 1
- **2.** 1-16 Cams with 4-Port Audio DVI-Type Cable x 1 / 1-8 Cams with 4-Port Audio DVI-Type Cable x 1 / 1-4 Cams with 4-Port Audio DVI-Type Cable x 1
- **3.** Hardware Watchdog Jumper Wire x 1
- **4.** Software DVD x 1
- **5.** Surveillance System Quick Start Guide x 1

**Note:** The 1-16 Cams with 4-Port Audio DVI-Type cable is supplied with GV-600B / GV-650B / GV-800B card with 16 video inputs, the 1-8 Cams with 4-Port Audio DVI-Type cable is supplied with GV-600B / GV-650B / GV-800B card with 8 video inputs, while the 1-4 Cams with 4-Port Audio DVI-Type cable is supplied with GV-600B / GV-650B / GV-800B card with 4 video inputs.

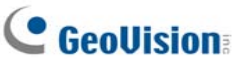

### **Connecting One GV-600B / GV-650B / GV-800B Card**

There are two types of GV-600B / GV-650B / GV-800B Card: PCI and PCI-E. Here we take the GV-600B / GV-650B / GV-800B Card with PCI interface for example to illustrate the connection.

- • Connect the video / audio cables into the DVI ports of the GV-600B / GV-650B / GV-800B Card.
- •Connect the supplied Hardware Watchdog Jump Wire (Figure 3).

*Video 1 ~ 16 (Black)*

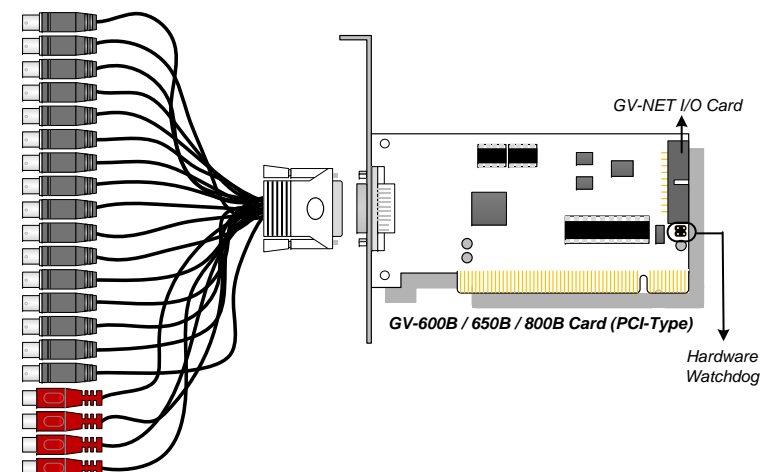

*Audio 1 ~ 4 (Red)*

*Figure 1* 

### **Connecting Two GV-600B / GV-650B / GV-800B Cards**

You can install two GV-600B / GV-650B / GV-800B Cards of the same model for up to 32 channels. Master Card is the card with 1-16 channels and Slave Card is that with 17-32 channels. Normally, the card attached to the lower PCI-E slot number will act as Master, and the card attached to the higher PCI-E slot number will act as Slave.

#### **Note:**

- 1. You can only install two cards of the same model for a total of 32 channels.
- 2. For two-card mode, it is required to use two PCI-E cards.
- **Hardware Watchdog Connection:** Connect the supplied Hardware Watchdog Jump Wire to the Master Card only (Figure 3).
- **Accessory Card Connection:** Connect the GV-NET/IO Card to the Master Card only.

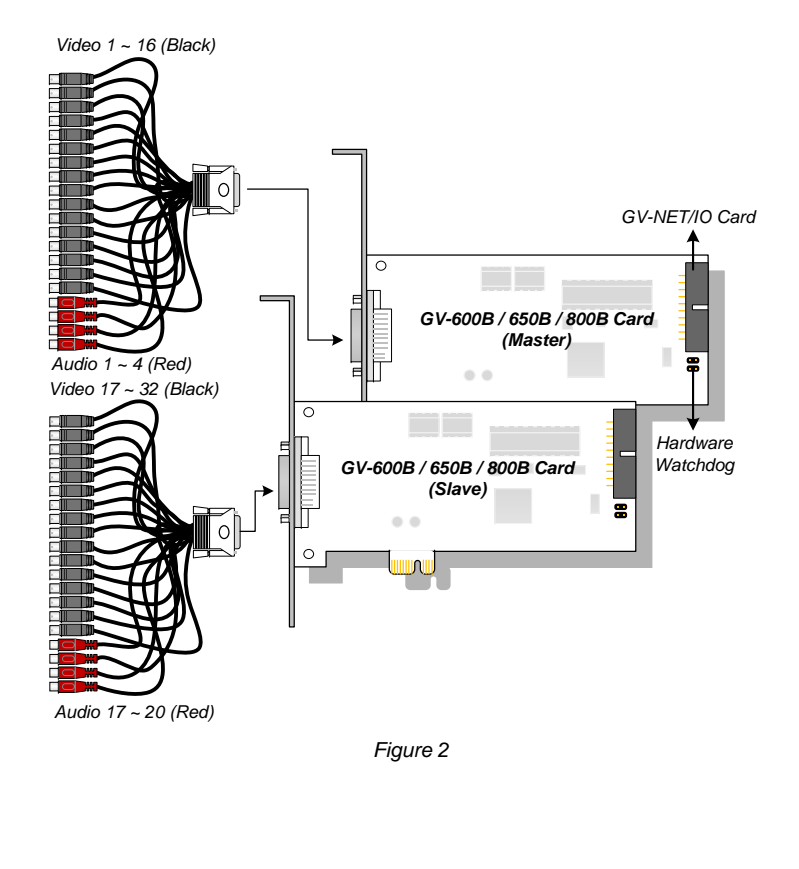

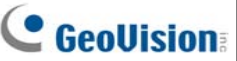

### **Connecting Hardware Watchdog**

Insert the Hardware Watchdog Jumper Wire to the 2-pin connectors on the Card. The (+) pin on the Card must connect to the Reset (+) pin on the motherboard, and the (-) pin on the Card to the Ground (-) pin on the motherboard. Ensure the connection is correct; otherwise the hardware watchdog will not work.

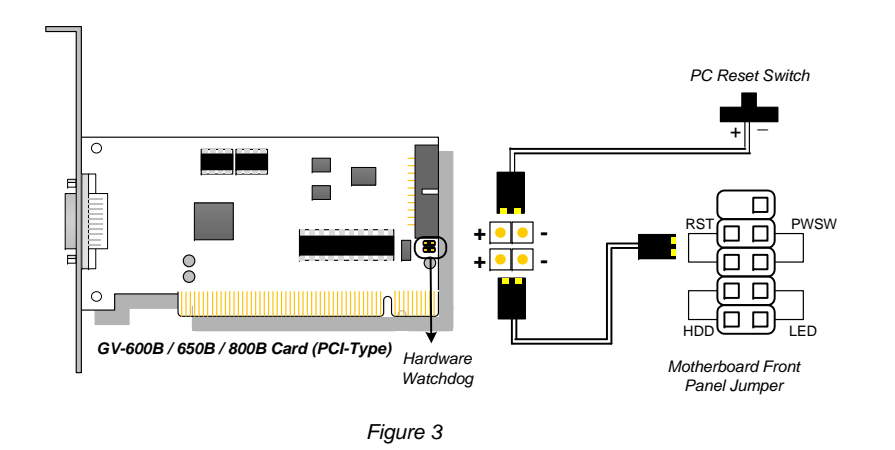

**Note:** To locate the motherboard's Reset (+) pin and (-) pin, please refer to the motherboard's user manual.

### **Installing Drivers**

After installing the GV-600B / GV-650B / GV-800B Card in the computer, insert the software DVD. The DVD will run automatically and an installation window will pop up. Select **Install or Remove GeoVision GV-Series Driver**, and select **Install or Remove GeoVision GV-Series Card Drivers** to install card drivers.

To verify the drivers are installed correctly, go to Windows Device Manager and see if their entries are listed. The image below is an example of installing one GV-600B card.

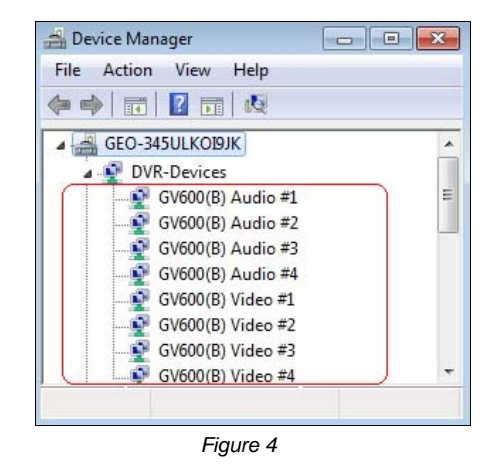

#### Expand the **DVR-Devices** field, you can see:

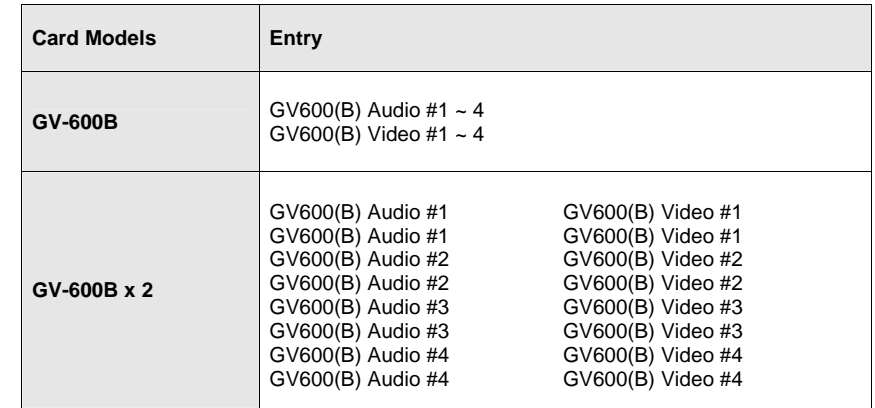

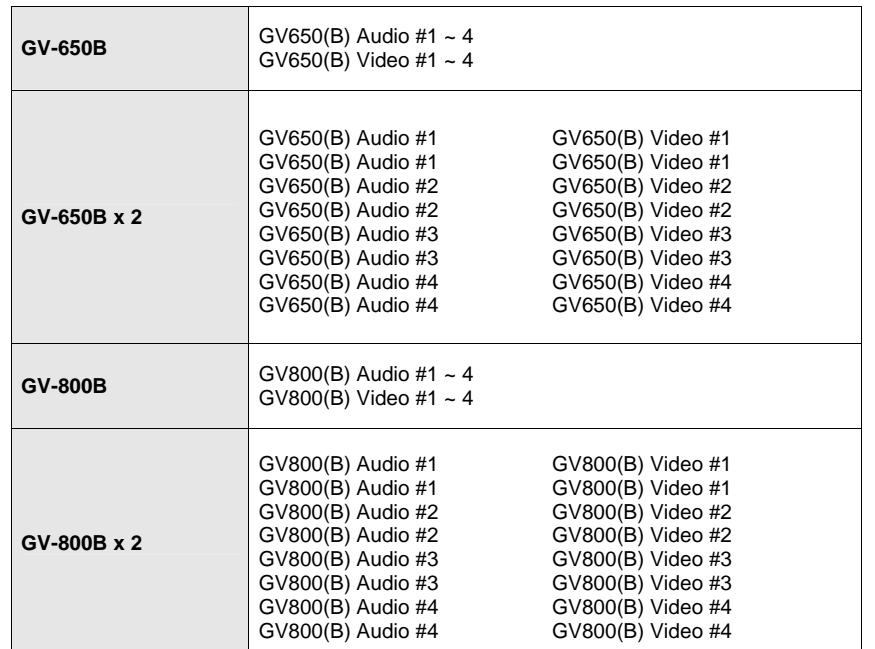

### **Specifications**

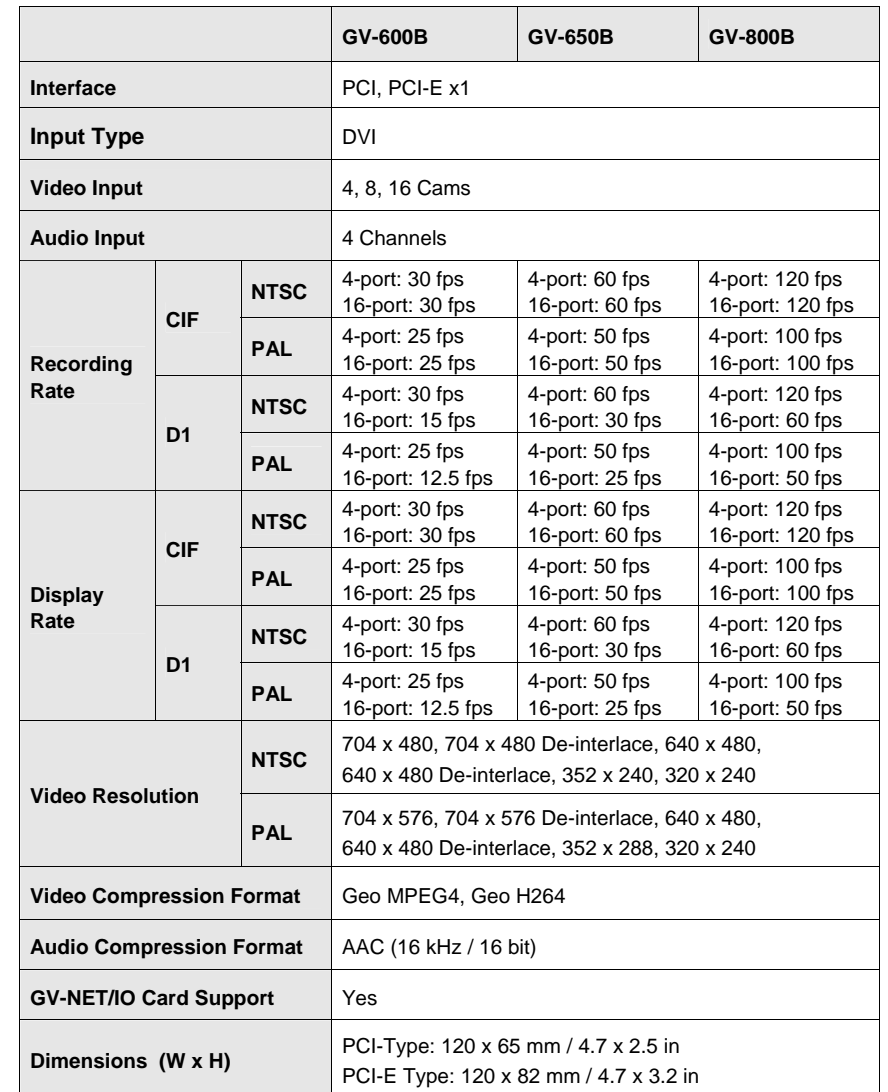

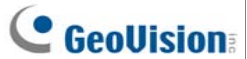

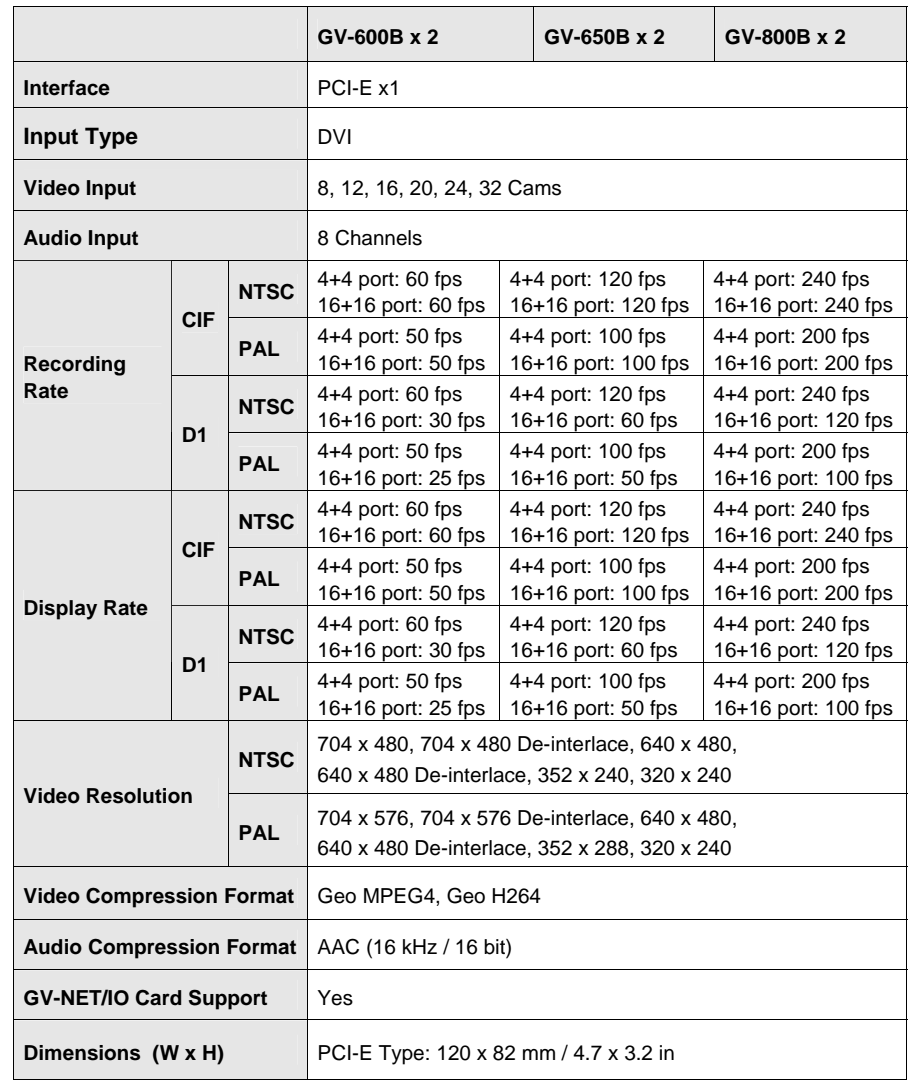